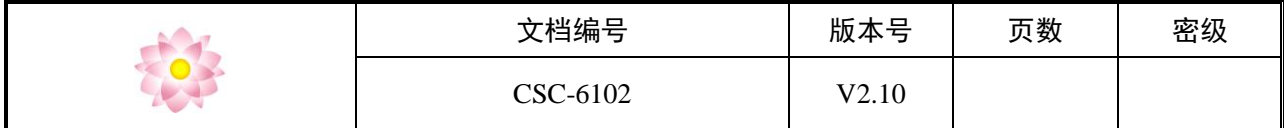

产品说明书

# ATG 系列自动发卡设备

(仅供客户使用)

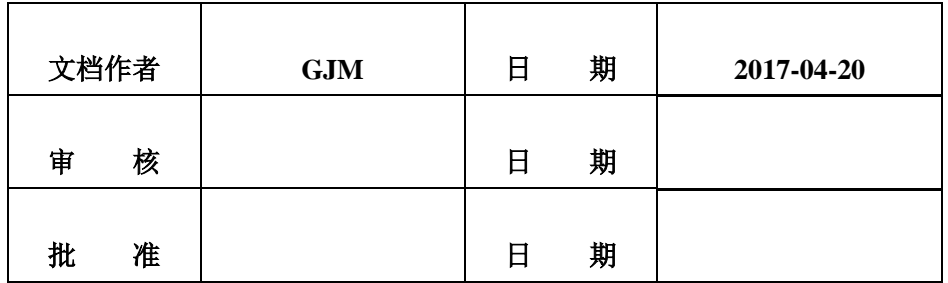

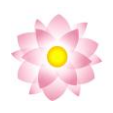

文档修改履历

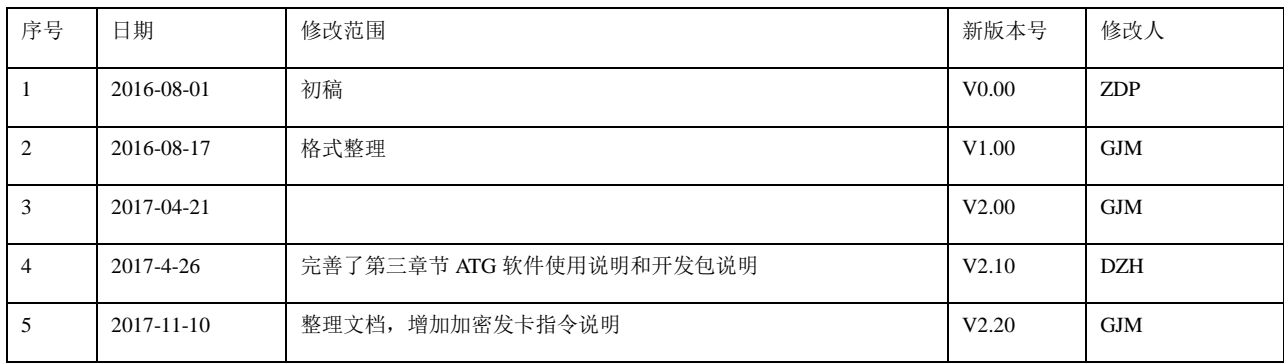

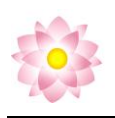

## 目录

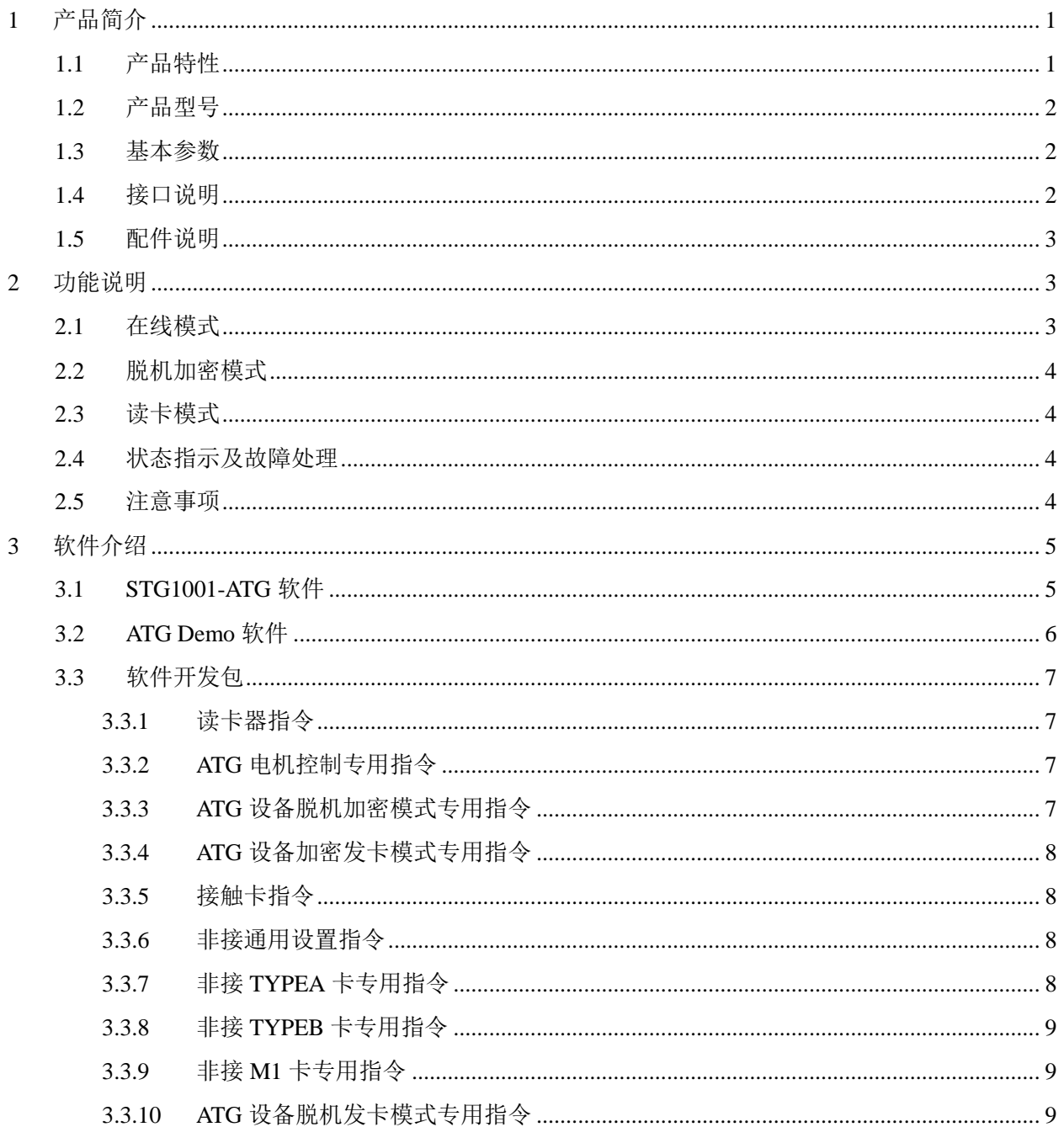

#### 表目录

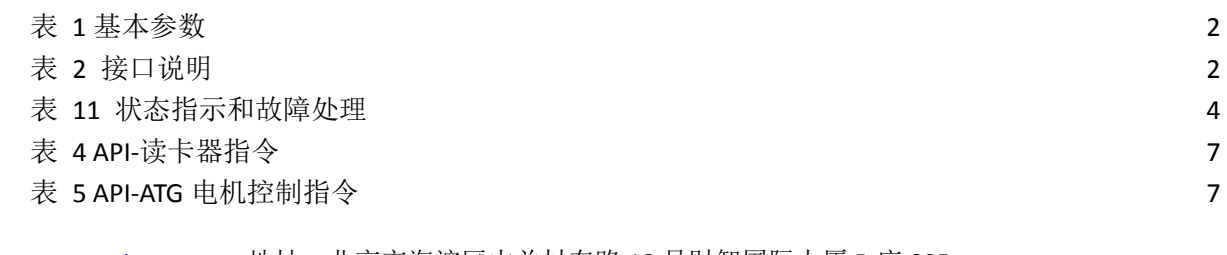

www.cscmatrix.com 地址: 北京市海淀区中关村东路 18 号财智国际大厦 B 座 805 电话:86-10-62632548 传真:86-10-62639854

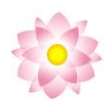

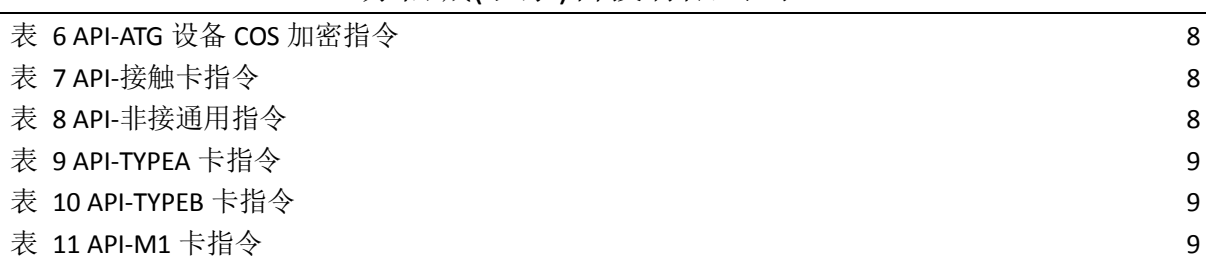

### 图目录

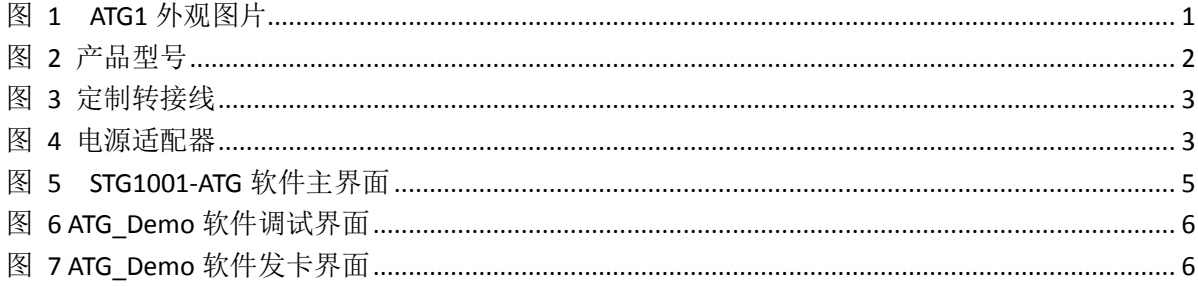

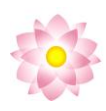

#### <span id="page-4-0"></span>1 产品简介

ATG 系列自动发卡设备是赤松城(北京)科技自主研发的全自动发卡/写卡设备。

该系列产品自带 STG 发卡软件,内置 COS/个人化脚本存储器、PSAM 加密卡接口,广泛应用于 COS 下载、客户资 料个人化、CPU 卡协议测试,以及银行/手机卡/酒店/医院/学校/税控等自助终端,兼容接触/非接 CPU 卡, M1 卡。

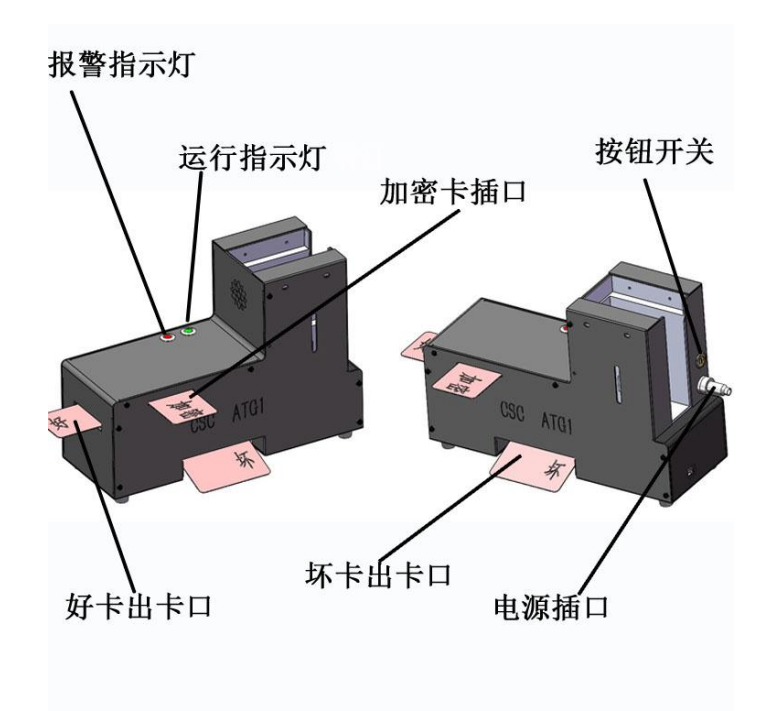

图 1 ATG1 外观图片

#### <span id="page-4-1"></span>1.1 产品特性

- > 友好的软件界面,支持自定义脚本,支持最高 80 路设备同步运行,支持在线调试,自动记录测试结果
- > 电磁隔离设计,防尘外罩,稳定性高,连续发卡 5W 张无故障
- > 内置 COS/个人化脚本加密存储器, 支持脱机写卡, 支持 3DES/SM1 加密, 保障 COS 安全
- > 支持加密模式发卡---外部插入 PSAM 卡
- > PCSC 接口通信, 可选用 HID、串口、RS485、网口等多种接口
- > 内置双界面读写器,支持 ISO7816/ ISO14443 协议
- > 软件可设置卡片电压 (1.6V~5.5V), 可设置卡片通信时钟频率 (1.16Mz~36MHz)
- > 自动进卡、读/写卡、出卡, 好卡和坏卡进入不同料仓
- > 可叠加的进卡箱设计,可加至 500 张(0.76mm)。
- > 进卡量不足自动报警,无限次装填提升发卡效率
- > 实时检测内部是否有卡残留并排出,保障设备正常运行
- > 设备出错自保护,并报警提示
- > 最高发卡速度~1000 张/小时/Site

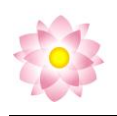

#### <span id="page-5-0"></span>1.2 产品型号

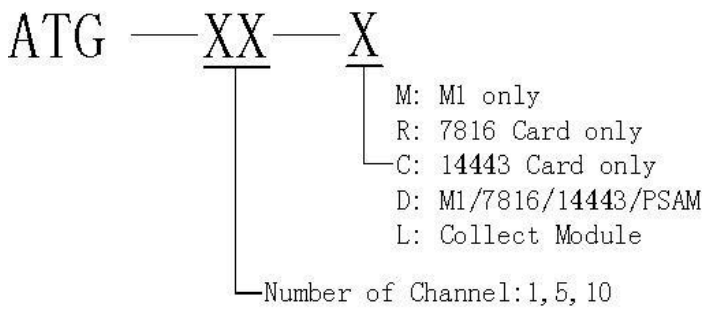

图 2 产品型号

#### <span id="page-5-1"></span>1.3 基本参数

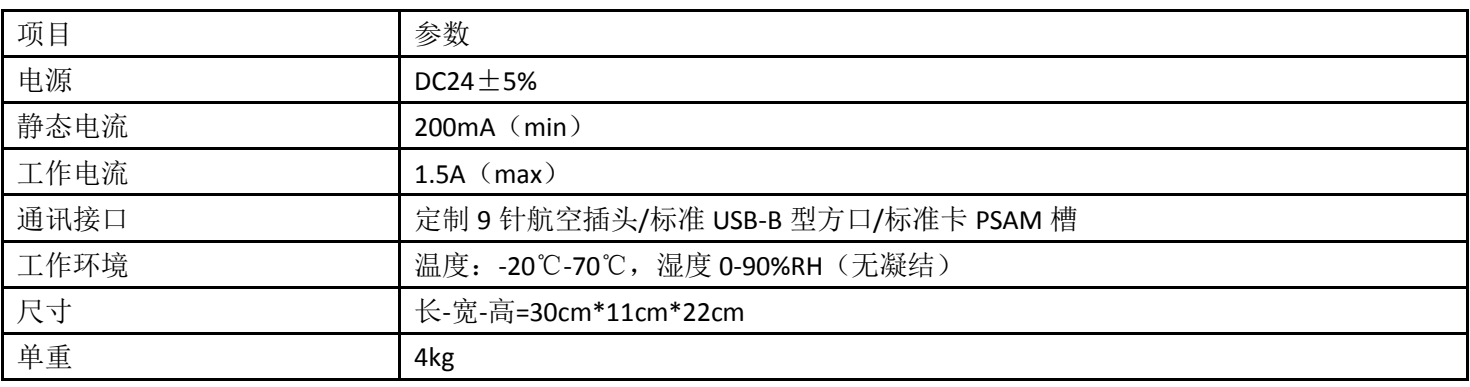

表 1 基本参数

#### <span id="page-5-2"></span>1.4 接口说明

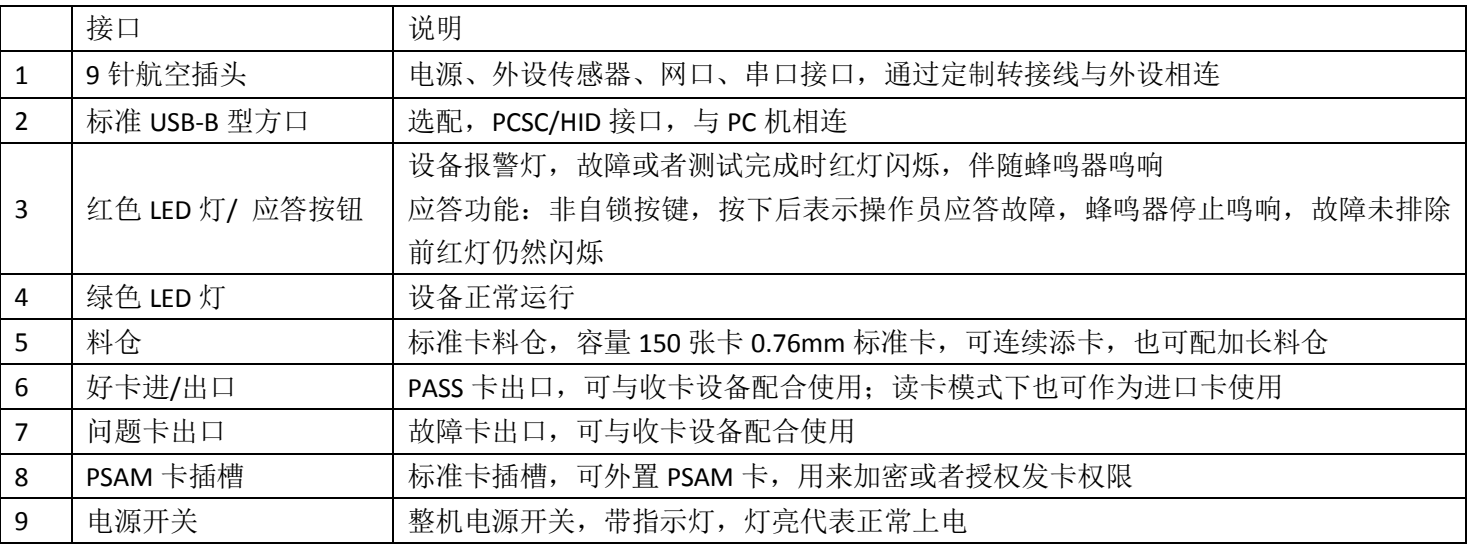

表 2 接口说明

www.cscmatrix.com 地址:北京市海淀区中关村东路 18 号财智国际大厦 B 座 805 邮编:100086 电话:86-10-62632548 传真:86-10-62639854<br>第 2 页

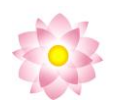

#### <span id="page-6-0"></span>1.5 配件说明

#### 定制转接线:

根据客户需求,设备可定制航空插头与通信接口的转接线,如下图: 航空插头→开关电源接口+USB

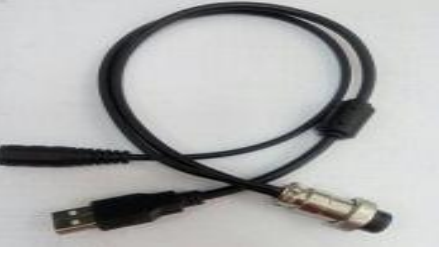

图 3 定制转接线

电源适配器:**24V/5A** 开关电源

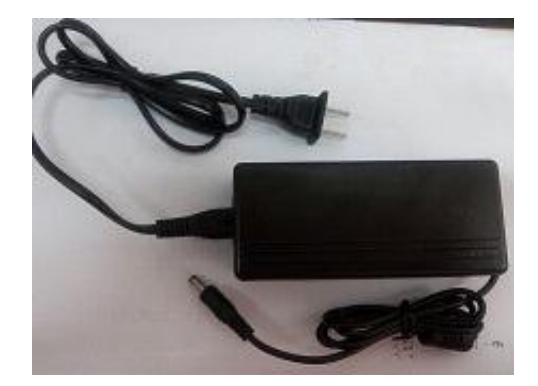

图 4 电源适配器

#### <span id="page-6-1"></span>2 功能说明

本设备根据客户需求可工作在以下几种模式:

- > 在线模式: 调用脚本发送电机控制或者读写卡命令, 设备实时返回命令响应;
- > COS 加密模式: 通过下载指令将预先调试好的 COS/个人化脚本下载到设备加密区域, 开机后 软件只提供开始、停止、读取结果三种指令
- 读卡模式: 调用脚本读卡命令,设备从好卡进/出口取得卡片并读取卡片信息

#### <span id="page-6-2"></span>2.1 在线模式

该模式下所有指令都存储于上位机脚本中,每条电机控制或者卡片 APDU 命令的响应结果实时传送 给上位机软件,上位机针对响应结果可编写不同的处理操作。

- > 话用于卡片设计公司讲行小批量卡片的协议测试;
- 适用于卡片系统商调试 COS/个人化脚本;
- 适用于自助终端厂商进行卡片个人化发行;
- > 外置的 PSAM 卡槽可提供实时加密和授权功能;

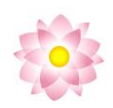

#### <span id="page-7-0"></span>2.2 脱机加密模式

该模式下 COS/个人化指令都存储于设备内置的加密区域,并可以根据需求随时更新。此时设备可 以与上位机软件断开,上电即可发卡。上位机可随时接入,扮演监控者的角色,只需提供开始、停止、 读取结果三种指令,有效保证了 COS/个人化指令的信息安全。

- > 适用于卡片设计公司进行批量卡片的初始化;
- > 适用于卡片系统商批量下载 COS/个人化脚本;
- > 给自助终端厂商提供了一种信息安全较高的卡片个人化发行方式;
- > 外置的 PSAM 卡槽可提供实时加密和授权功能;
- ▶ 可在脚本中调用 3DES 指令进行脱机加密

#### <span id="page-7-1"></span>2.3 读卡模式

给自助终端厂商提供一种实时读写外来卡片信息的方法。

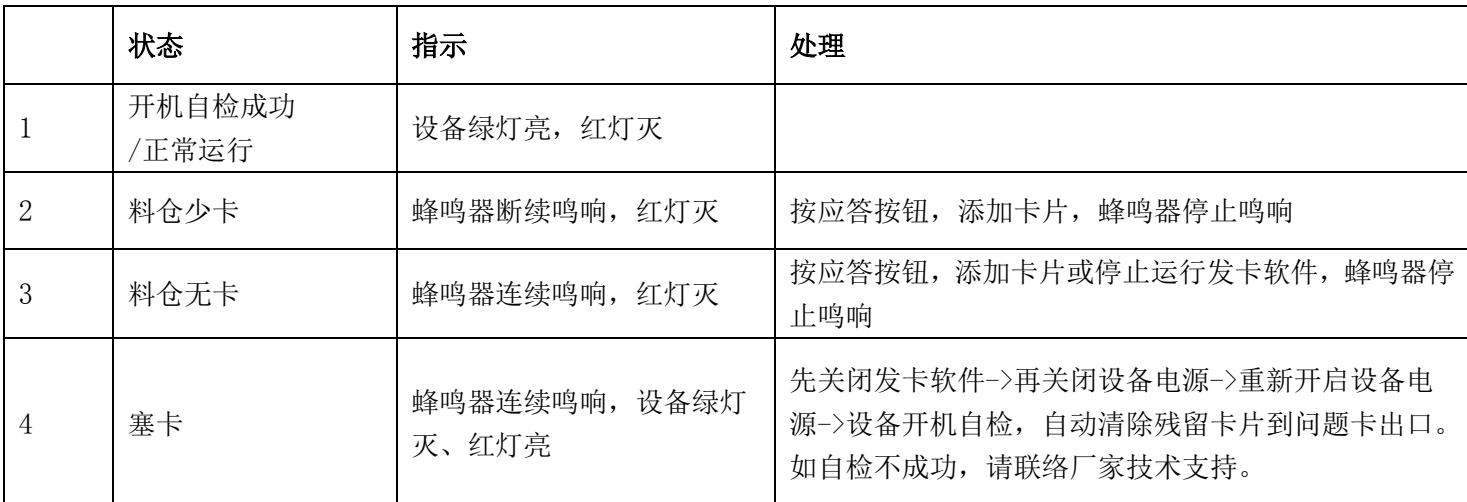

#### <span id="page-7-2"></span>2.4 状态指示及故障处理

#### 表 3 状态指示和故障处理

#### <span id="page-7-3"></span>2.5 注意事项

- 1、 设备额定电压 24V,请使用配套电源适配器。
- 2、 请勿放入除智能卡之外的其他物品,防止堵塞影响正常使用。
- 3、 请勿在潮湿环境下使用,非专业人士请勿拆卸。

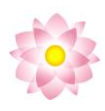

<span id="page-8-0"></span>3 软件介绍

赤松城提供三种软件包:

- > STG1001-ATG 软件: 用于批量发卡、个人化, 以及生产测试
- > ATG 软件: 用于桌面发卡、个人化, 以及开发调试
- 软件开发包: 用于客户二次开发

#### <span id="page-8-1"></span>3.1 STG1001-ATG 软件

本软件提供了整套解决方案,客户可直接用于 COS 调试,批量下载、生产测试等; 使用说明:

1、点击导入,导入预先调试好的程序,包括 COS/个人化脚本,发卡次数或者时间设置、LOG 设置等;

- 2、点击检测,软件提示成功找到设备;
- 3、点击 ATG20-开始按钮,设备开始运行。

注意:更多软件功能请参考上位机 STG1001-ASTG 软件使用说明书。

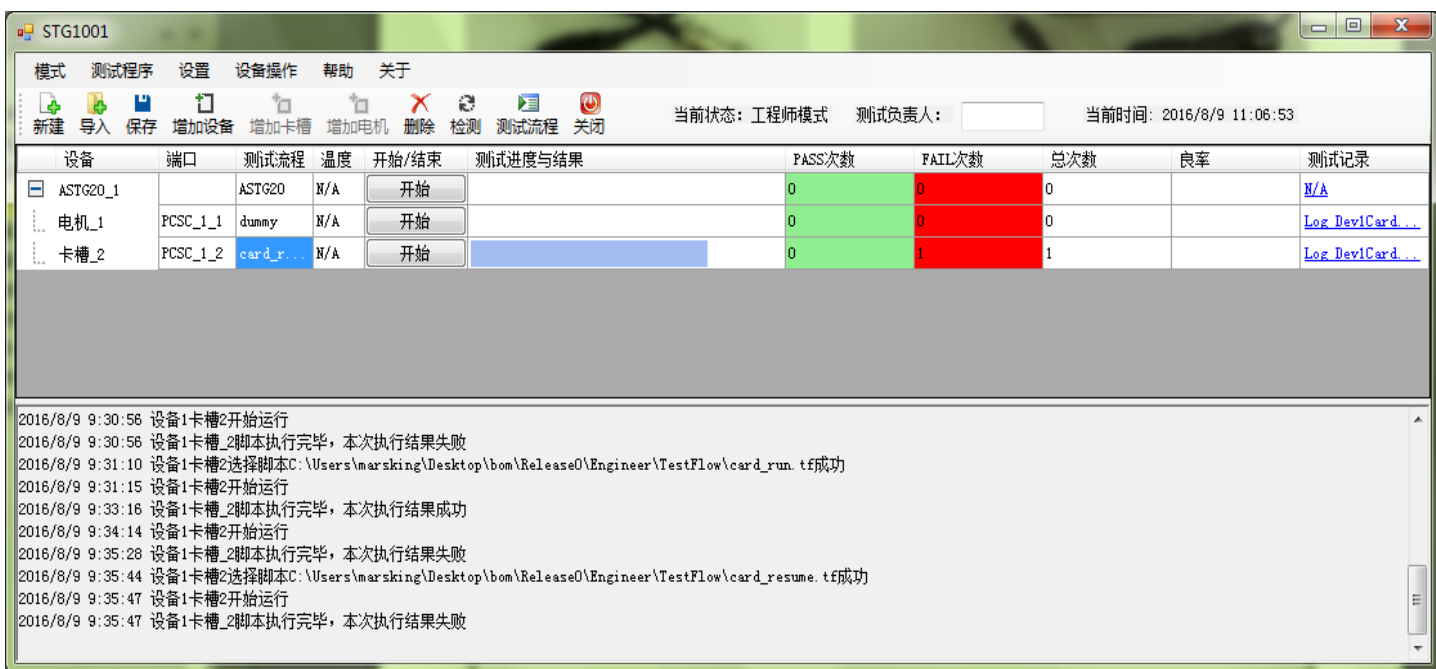

#### 图 5 STG1001-ATG 软件主界面

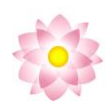

#### <span id="page-9-0"></span>3.2 ATG Demo 软件

本软件以窗口形式提供了本设备所有命令,用于客户开发调试,或小批量桌面发卡。

使用说明:

- 1、连接设备,点击检测设备,检测到 ATG 设备
- 2、根据发卡情况设置卡类型
- 3、调试界面进行电机操作和读卡器操作

4、连续发卡界面进行发卡操作,可设置脚本,控制连续出卡数量,在线查看运行情况,也可下载脚本进入设备, 进行下载模式运行。

#### au ATG\_Demo 调试界面 连续发卡 APDU操作 (接触卡/TYPEA/TYPEB) #1卡場作 电机操作 卡复位操作 接触卡复位 检测设备 速度 1 ▼ 设置  $ATR$   $\quad$   $\boxed$ 夏位 ]  $\boxed{\texttt{Send}}$ 块号 0  $\overline{\phantom{a}}$ 接触卡操作 密钥验证  $\ensuremath{\mathsf{Send}}$ 电机状态: IDLE 动位  $\circledcirc$ KEY A 丰接卡 (TYPE-A)复位 Send  $C$  KEY B 卡槽状态; IDLE PASS出卡 **ATS** 夏位 ]  $\lceil$  Send $\rceil$ 读写操作  $\begin{tabular}{|c|c|} \hline & Read \\ \hline \end{tabular}$  $\ensuremath{\mathsf{Send}}$ 卡类型 Fail出卡 非接卡 (TYPE-B)复位  $Send$ Write ◎ 接触卡  $ATS$ 夏<br>三、 ● 非接TYPEA卡 非接卡操作 值块 | 控制块 | 00 | FF ● 非接TYPEB卡 就位 增减操作  $Send$ 非接卡 (M1)复位 Decrement ◎ 非接旧卡  $\boxed{\texttt{Send}}$ 初始值/增减值 | 夏位 PASS出卡  $\overline{u}$ Increment  $\sqrt{\mathit{Send}}$  $Fail#$ | 调试界面 2017-04-26 09:29:57 检测设备成功! 连续发卡

图 6 ATG\_Demo 软件调试界面

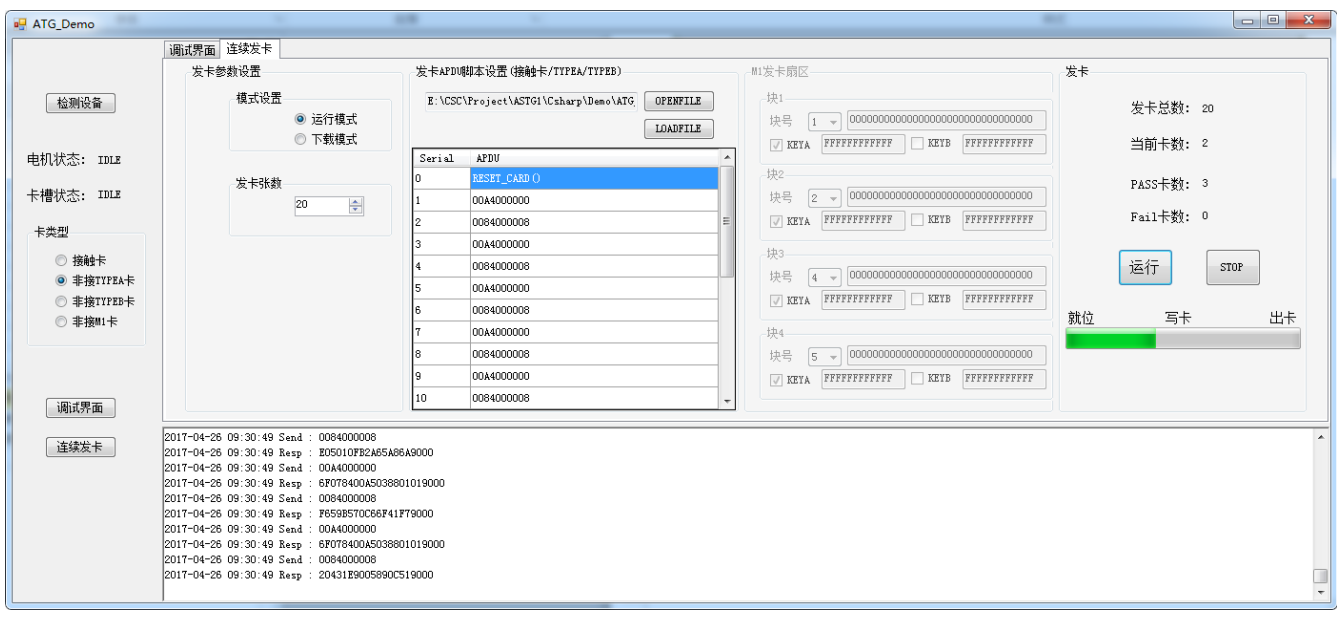

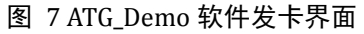

www.cscmatrix.com 地址:北京市海淀区中关村东路 18 号财智国际大厦 B 座 805 邮编:100086 电话:86-10-62632548 传真:86-10-62639854 第 6 页 2017-11-10

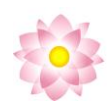

#### <span id="page-10-0"></span>3.3 软件开发包

ATG 软件开发包以 DLL 形式提供了底层函数,方便客户自行开发软件界面。

开发包兼容微软 PC/SC 协议,提供了读写器控制、电机控制、COS 加密、接触/非接/M1 卡通信函 数。详细请参考"API 函数说明书\_ATG 系列.pdf"。

注意: 开发包提供了 APDU 透传指令: Reader\_SendAPDU, 但卡操作占用了其中部分特殊指令: FFxxxxxxxxx、CCFDxxxxxx 、 CCFDxxxxxx、CCFExxxxxx、CCFFxxxxxx,使用 Reader\_SendAPDU 发送 APDU 命令给卡时应避免以上命令。

#### <span id="page-10-1"></span>3.3.1 读卡器指令

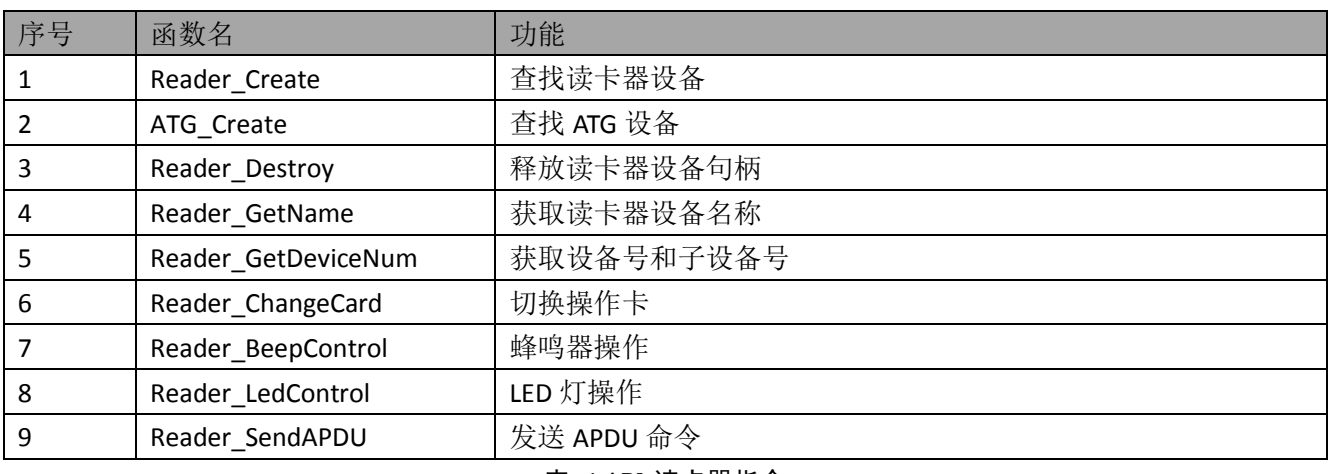

#### 表 4 API-读卡器指令

#### <span id="page-10-2"></span>3.3.2 ATG 电机控制专用指令

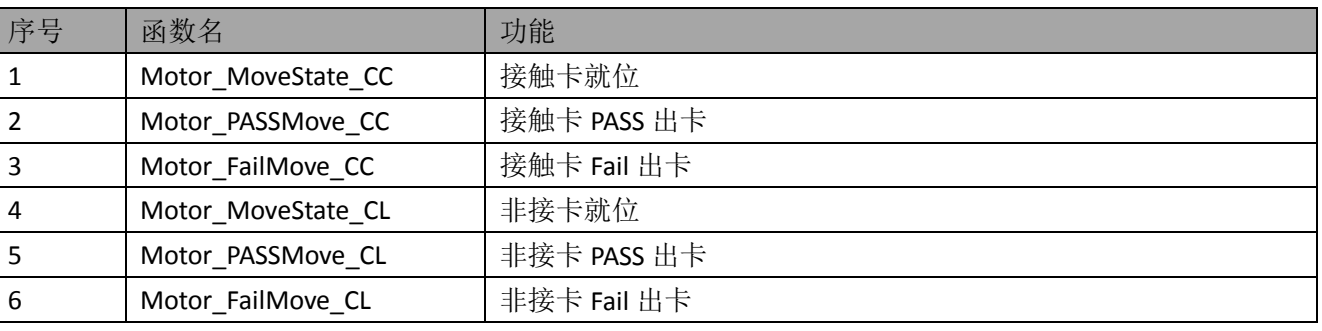

#### 表 5 API-ATG 电机控制指令

#### <span id="page-10-3"></span>3.3.3 ATG 设备脱机加密模式专用指令

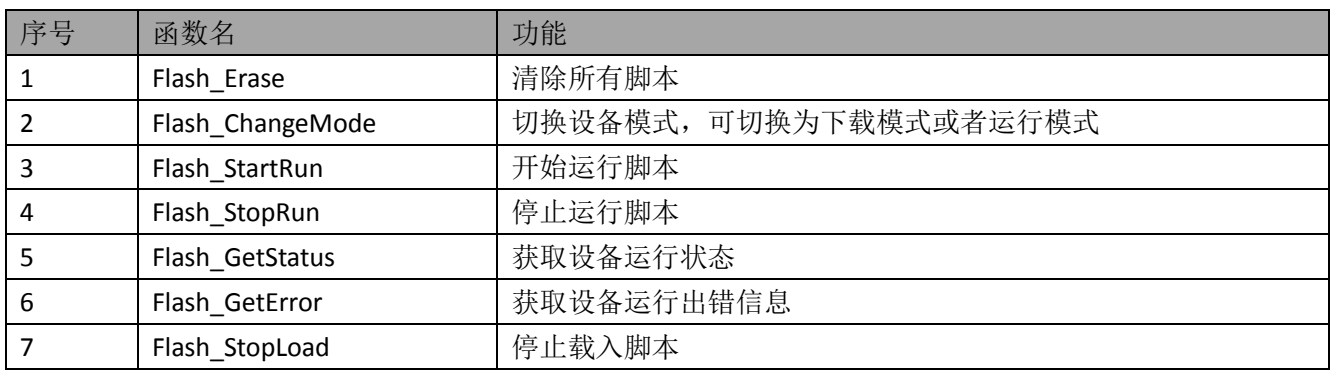

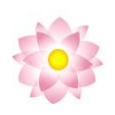

#### <span id="page-11-0"></span>3.3.4 ATG 设备加密发卡模式专用指令

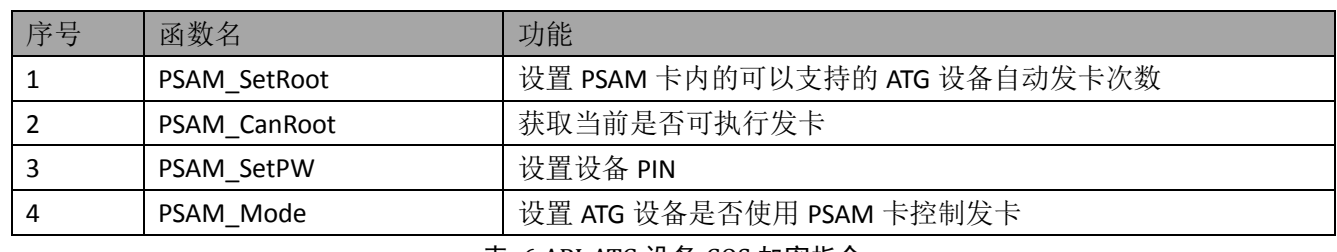

表 6 API-ATG 设备 COS 加密指令

#### <span id="page-11-1"></span>3.3.5 接触卡指令

执行以下任意函数,操作卡类型自动切换到接触卡,卡号为上次接触卡卡号。

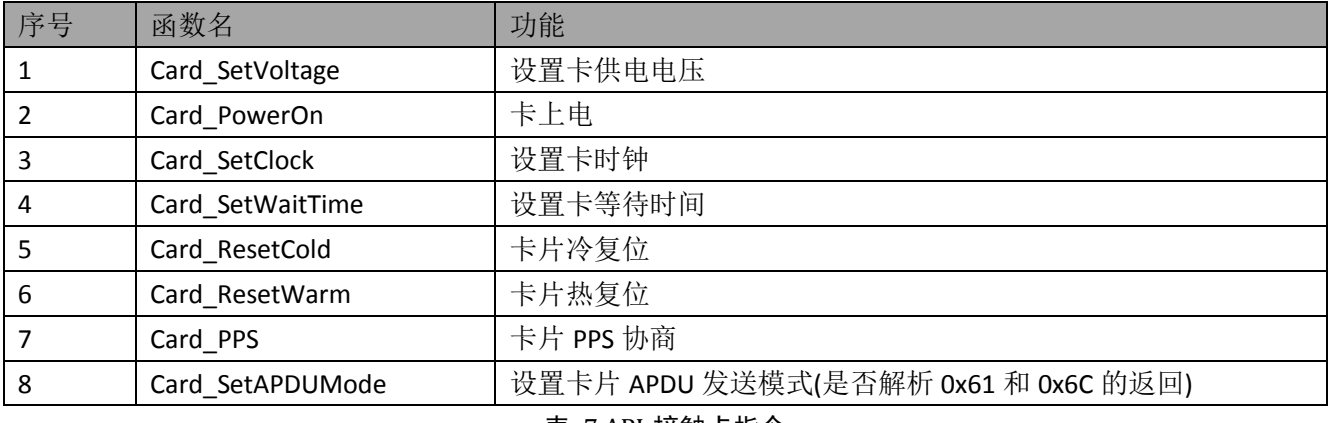

#### 表 7 API-接触卡指令

#### <span id="page-11-2"></span>3.3.6 非接通用设置指令

对读卡器非接天线场等操作,执行以下任意函数,操作卡类型自动切换到非接卡。

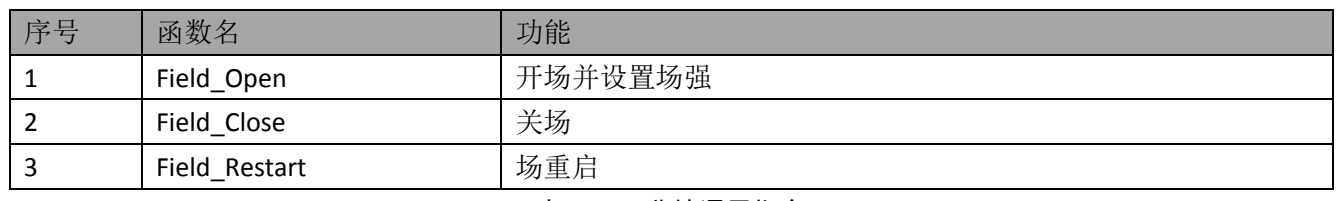

#### 表 8 API-非接通用指令

#### <span id="page-11-3"></span>3.3.7 非接 TYPEA 卡专用指令

执行以下任意函数,操作卡类型自动切换到非接卡 TYPEA 模式。

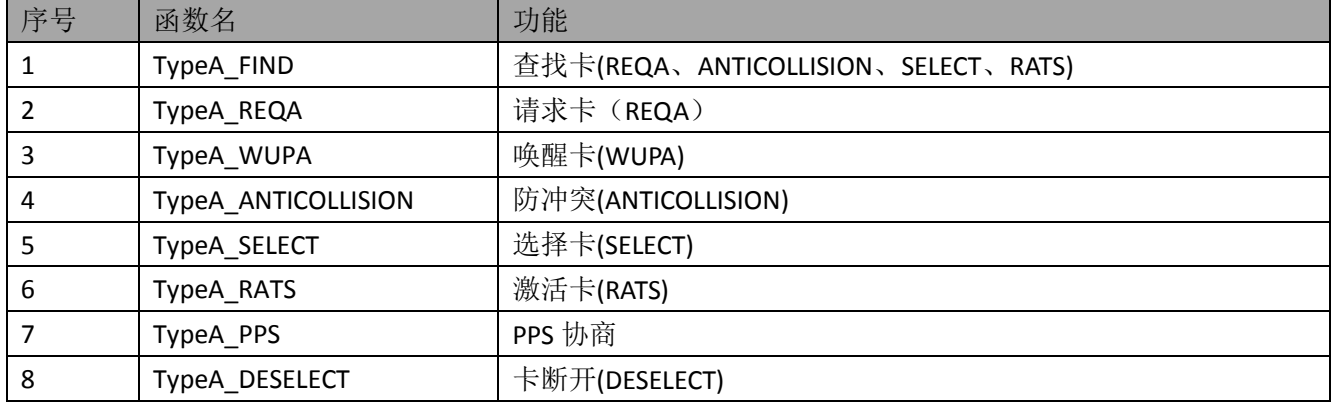

www.cscmatrix.com 地址:北京市海淀区中关村东路 18 号财智国际大厦 B 座 805

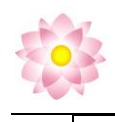

9 TypeA\_HALT |卡休眠(HALT)

表 9 API-TYPEA 卡指令

#### <span id="page-12-0"></span>3.3.8 非接 TYPEB 卡专用指令

#### 执行以下任意函数,操作卡类型自动切换到非接卡 TYPEB 模式。

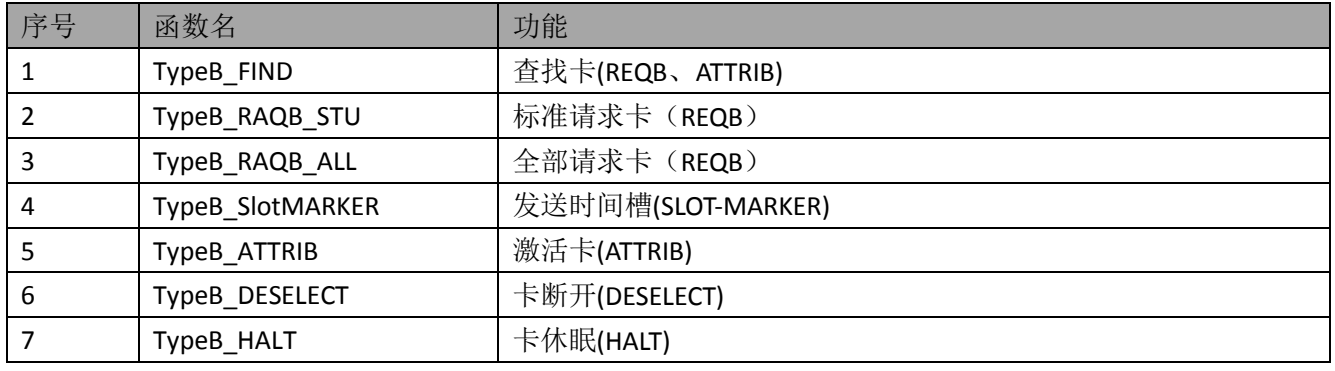

表 10 API-TYPEB 卡指令

#### <span id="page-12-1"></span>3.3.9 非接 M1 卡专用指令

执行以下任意函数,操作卡类型自动切换到非接卡 M1 模式。

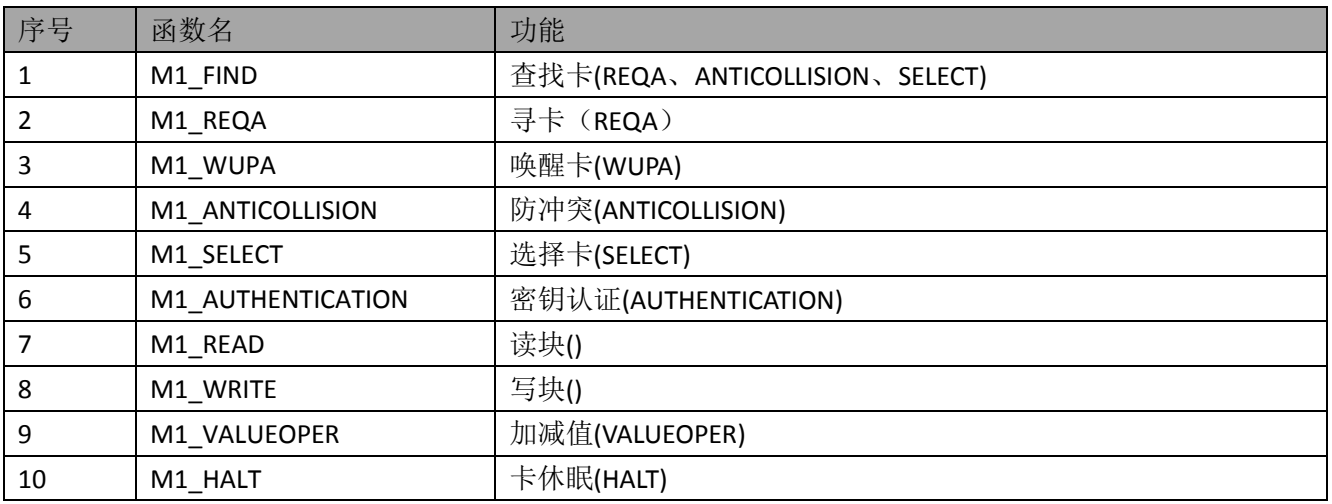

表 11 API-M1 卡指令

<span id="page-12-2"></span>3.3.10 ATG 设备脱机发卡模式专用指令